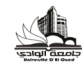

**Université Hamma Lakhdar El-Oued Année Universitaire 2017/2018** 

**Faculté des Sciences Exactes 1éré Année Mastère**, **Durée 1.5 h** 

**Contrôle informatique pour la chimie**

#### **Exercice 1 ( 04 points )**

**1**/ **Soit les expressions suivantes**

**<sup>A</sup>** <sup>=</sup> [1 ,<sup>3</sup> **;** 6, <sup>4</sup> **;** 5,6].

**.** 

**a**- Que signifient ces expressions ?

**<sup>b</sup>**- Est ce qu'en peut additionner **<sup>A</sup>** avec **<sup>B</sup>** ?

**2**/ On a :

 $M = [3 \ 3 \ 3 \ 2 \ 6]$ 

 $R = [2 \ 5 \ ; 7 \ 3]$ 

 Donnez l'instruction qui donne le résultat de multiplication de l'inverse de **<sup>M</sup>** par le transposé de **R.**

**3**/ Soit : S=[1; 2; 3 ;6 ;4 ; 5 ;6 ;7]. Donnez l'interaction qui permet de :

**a)** d'ajouter les nombres 11, 12,13. **b)** d'appeler les nombres 3; 4; 5 ;6 ;7

#### **Exercice 2 (06 points)**

Soit un polynôme  $P(x) = 2x^5 + 3x^4 + 4x^3 + 8x^2 + 2x + 1$ , et on souhaite les commandes (script) qui permet de :

- **(i)** Déclarer *P(x)* sur matlab, **(a)** trouver ses racines, **(b)** évaluer *P(x)* pour x = 3 (la valeur de **x** doit être donnée en entrée), **(c)** déterminer un polynôme a partir de ses racines, **(d)** Calculer la valeur de la dérivée de *P(x)* pour x= 2
- *(ii)* Tracer sa courbe représentative dans une figure sur l'intervalle [-10, 10] (considérant *P(x)*comme fonction*),* le titre du graphe est **polynôme P1 en fonction de x, la couleur est verte.**

#### **Exercice 3 ( 10 points )**

1- Soit les fonctions :  $y(x)=\sqrt{(x)} + x\sin(2\pi x)$ ,  $g(x)=x^2 - x\cos(2\pi x)$ , **h**(x)=  $(1/X)$ + xcos( $2\pi x$ ).

Écrire un script (programme) MATLAB, qui permet de :

Tracer les graphes des fonctions sur l'intervalle **[0 10]** avec un pas de **0.01** dans la même figure avec le titre **"Fonctions Trigonométriques** en changeant les couleurs et icônes, **fournir le réseau, traiter (adressable) l'axe x, traiter** de **(adressable) l'axe y, traiter sélectionnez un point spécifique par la souris. Les positions (la division) des courbes sur la figure sont comme suite**  $: y(x)$  (2,2,1),  $g(x)$  (2,2, 3),  $h(x)$  (2,2,1).

2- Ecrire le script (programme) détailler qui donne la figure suivante de la fonction  $f(x)=\sin x(e^{-0.3x})$  .

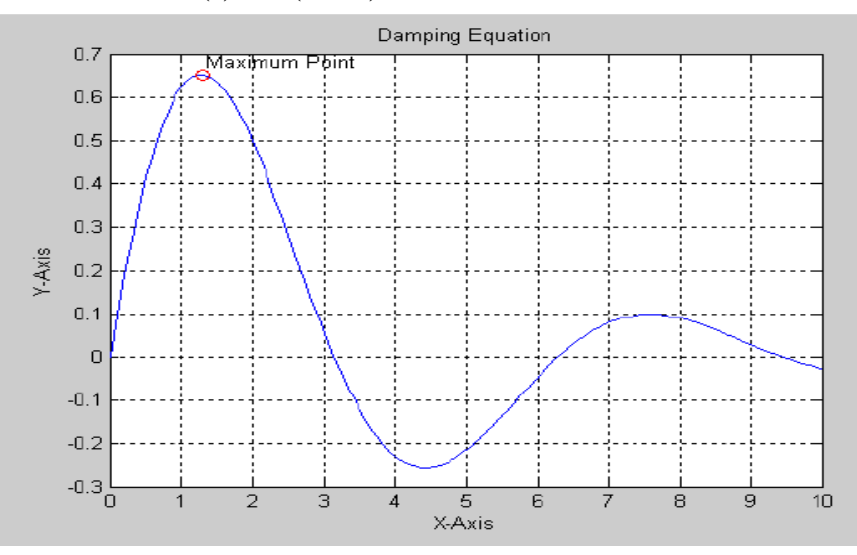

**Bon courage**

# **Correction du contrôle**

# **Exercice 1( )**

### **1/ a/**

- $A = [1, 3; 6, 4; 5, 6]$ . Signifie a une matrice  $(2x2)$
- $\mathbf{B} = \begin{bmatrix} 1, 3, 6, 4, 5, 6 \end{bmatrix}$ . Présente un vecteur de 6 éléments
- **<sup>b</sup>**/ En ne peut pas additionner **<sup>A</sup>** avec **<sup>B</sup>**

**2**/ l'instruction qui donne le résultat de multiplication de l'inverse de **M** par le transposé de **R** est **>> S=inv(M)\*R'** 

## **S =**

 **-0.2500 2.7500**

 **0.9167 -0.4167**

**Les interactions a)** d'ajouter les nombres 11, 12,13. Est

S=[1 ; 2 ; 3 ; 6 ; 4 ; 5 ;6 ;7];

**>> S(8:10)= [11, 12,13] ou S(8)=11,S(9)=12, S(10)=13 ou bien** 

 **S([8 9 10]) =[ 11 12 13]**

 **b) d'appler** les nombres 3; 4; 5 ;6 ;7.Est

S=[1 ; 2 ; 3 ; 6 ; 4 ; 5 ;6 ;7];

**>> A(3:7) ou b=S(3); c=S(4) ; d= S(5) ; e= S(6) ; f= S(7) ;** 

**Exercice** 2( )  $2x^5 + 3x^4 + 4x^3 + 8x^2 + 2x + 1$ 

**(i)** Déclarer *P(1)=* [2 , 3 , 4 , 8 , 2 , 1];

**(ii)** trouver ses racines : **s**=roots(P1)

(iii) évaluer  $P(x)$  pour  $x = 3$  z2=polyval(P1,3)

 $(iv)$  P=poly  $(s)$ 

**La dérivée dp =polyder(p) et T=polyval(dp,2)** 

#### **Tracer sa courbe représentative**

 $x=-10:10$ ; & intervalle  $[-10, 10]$  $P1=2*x.^5+3*x.^4+4*x.^3+8*x.^2+2*x+1$ ;

 $figure(1);$  % nommer la figure  $plot(x,P1);$  & representer P en fonction de x hold on & figer la figure title('polynome P1 en fonction de x') & le titre du graphe hold off & relacher la figure

# **Exercice 3( )**

## **1//**

**x=0:0.01:10;**

**3 y=sqrt (x)+x.\*sin(2\*pi\*x);**

**4 f igure(1)**

**5 plot (,y,'r')**

**6 hold on**

**7 g=x.^2\*x.\*cos(2\*pi\*x);**

**8 plot (x , g , 'g' )**

**9 h=(1/x)+x.\*cos(2\*pi\*x);**

**10plot (x , h , 'b' )**

**11 t i t l e ('Fonctions Trigonométriques')**

**12 grid on**

**13 xlabel ('axes des x')**

**14 ylabel ('axes des y')**

**15 legend('y(x) ,'g(x)')**

## 16 hold off

## $21/$

- 
- 
- 
- x=linspace(0,10,100);
- $y=sin(x) * exp(-0.3*x);$
- $ymax = max(y)$ ;
- clc<br>
 clear<br>
 close all<br>
 x=linspac<br>
 ymax=ma<br>
 ind=find(y  $ind=find(y=ymax)$ ;
- 
- 
- 
- 
- 
- 
- $\frac{-y}{x-x(nd)}$ <br>  $\frac{1}{x-x(nd)}$ <br>
plot(x,y,xmax,ymax,'ro'),<br>
title('Damping Equation');<br>
zlabel('X-Axis');<br>
 gid<br>
 text<sup>2</sup>  $text(xmax+0.03, ymax+0.03, \text{Maximum Point}$ ");